## **Instrukcja tworzenia profilu ORCID**

- 1. W celu utworzenia konta w portalu ORCID należy wejść na stronę: <https://orcid.org/register>
- 2. Następnie można wybrać język:

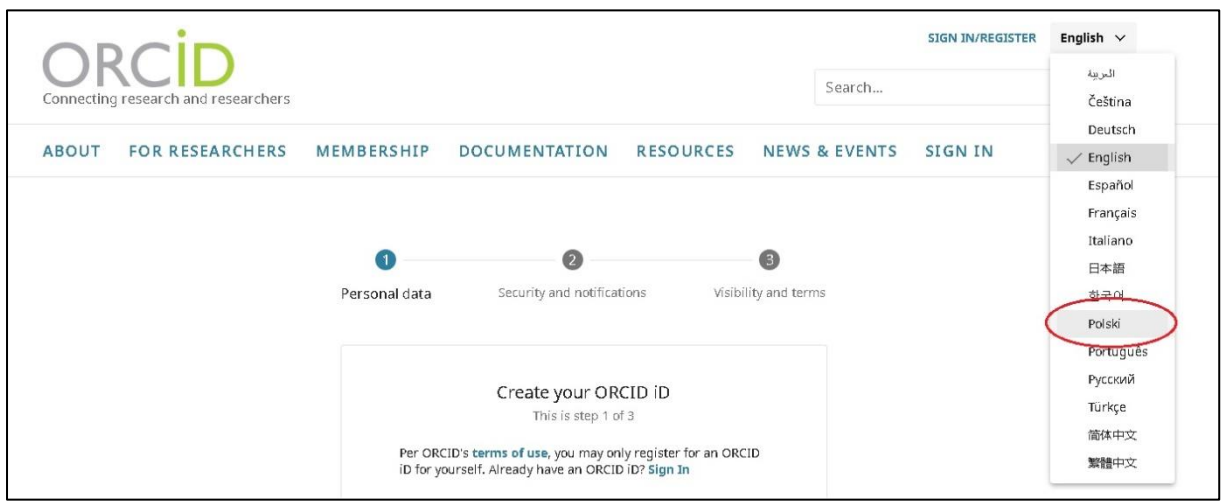

i przejść do wypełnienia formularza rejestracyjnego:

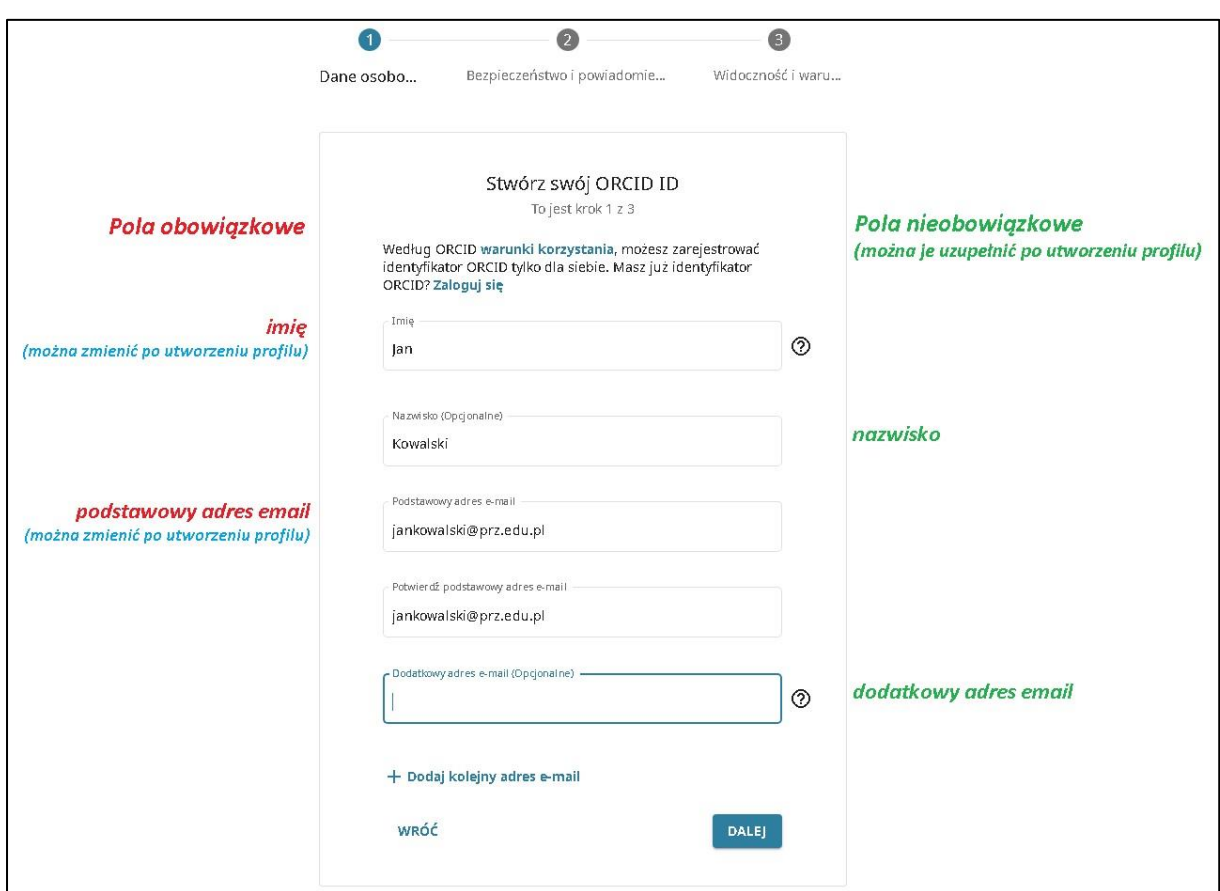

3. System zapyta, czy któreś z istniejących kont należy do nas – jeżeli nie zakładaliśmy wcześniej profilu, należy wybrać opcję: "Nie jestem żadną z tych osób, kontynuuj rejestrację":

## Czy to możesz być Ty?

Znaleźliśmy kilka kont z Twoim imieniem i nazwiskiem, co oznacza, że mogłeś(-aś) już utworzyć identyfikator ORCID przy użyciu innego adresu e-<br>mail. Przed utworzeniem konta potwierdź, że żaden z tych rekordów nie należy do Skontaktuj się z nami.

Î

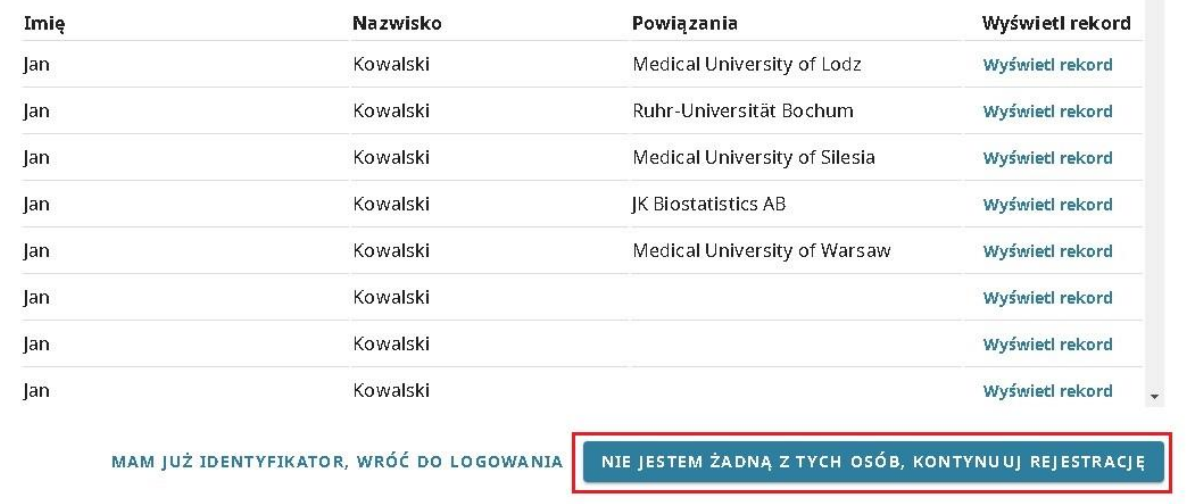

4. W kolejnym kroku należy utworzyć hasło dostępu do profilu ORCID:

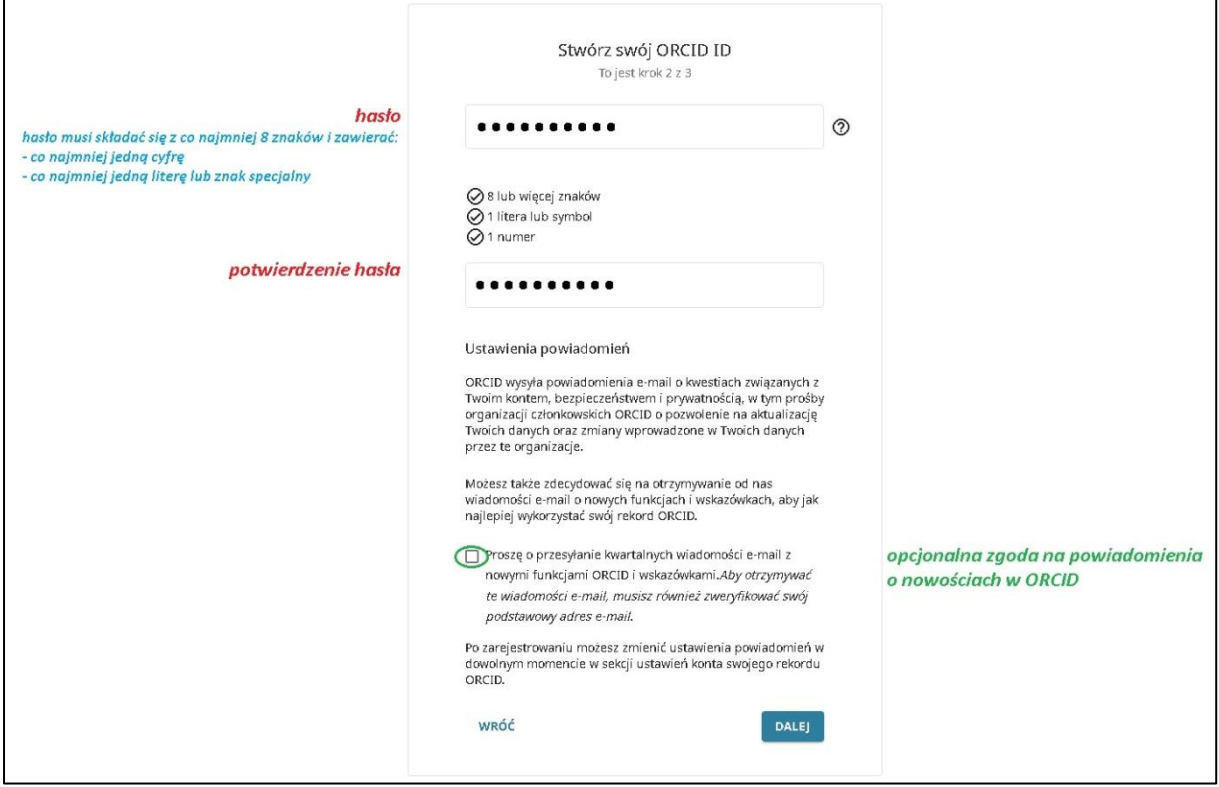

oraz zdecydować o widoczności danych profilowych:

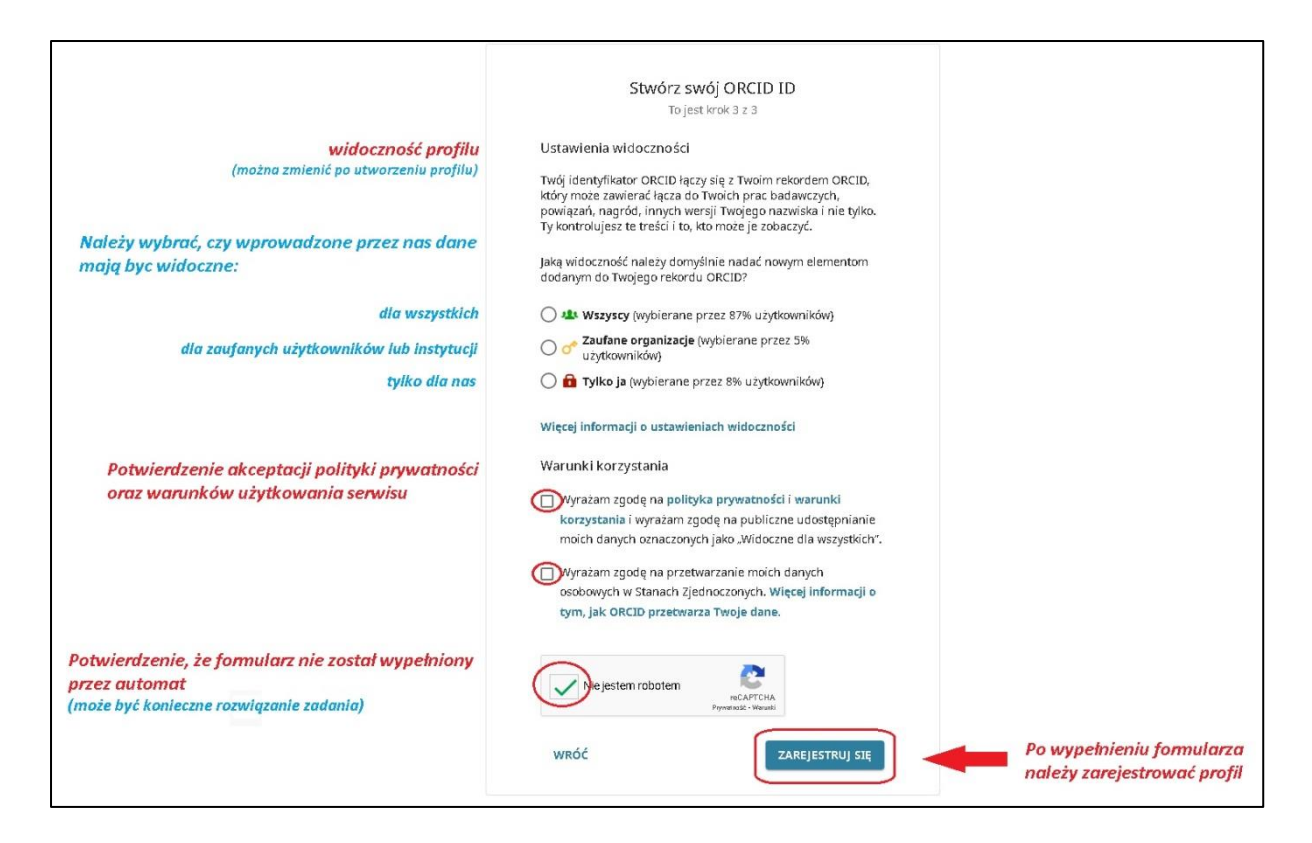

5. Po zarejestrowaniu profilu użytkownik otrzymuje email weryfikacyjny na adres podstawowy podany w formularzu – aby dokończyć rejestrację, należy kliknąć w link przesłany w mailu:

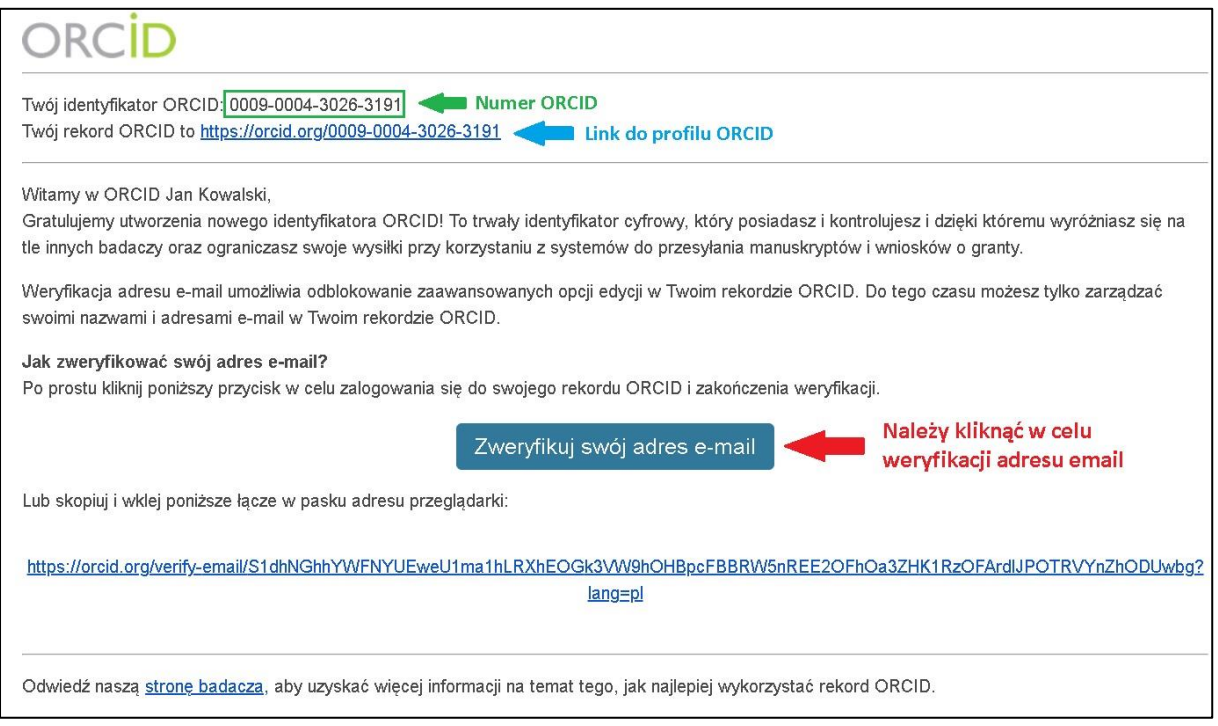

6. Numer jest widoczny także po zalogowaniu do profilu:

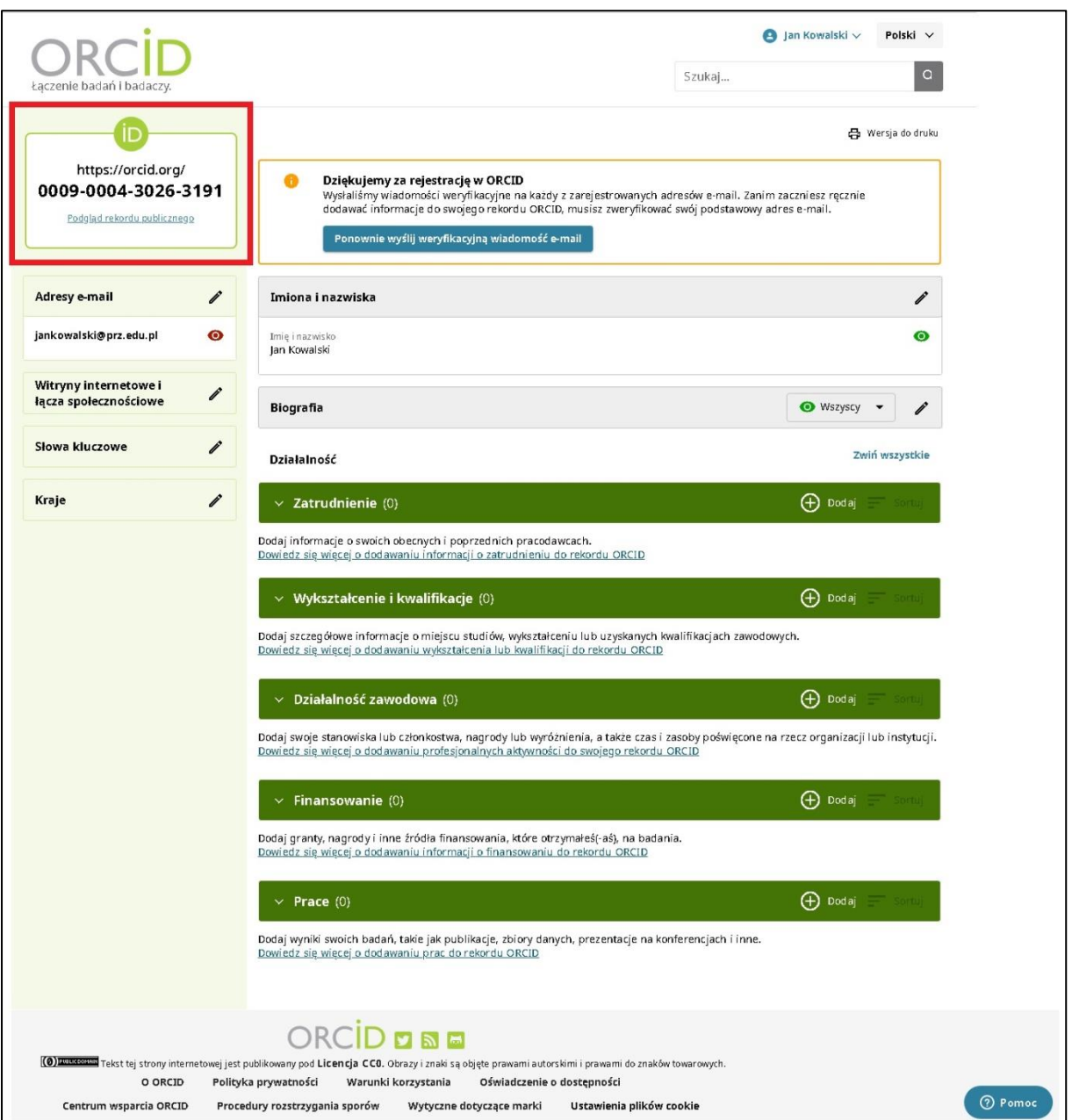

7. Kolejne logowania (*https://orcid.org/signin*) możliwe są z użyciem adresu e-mail lub numeru ORCID:

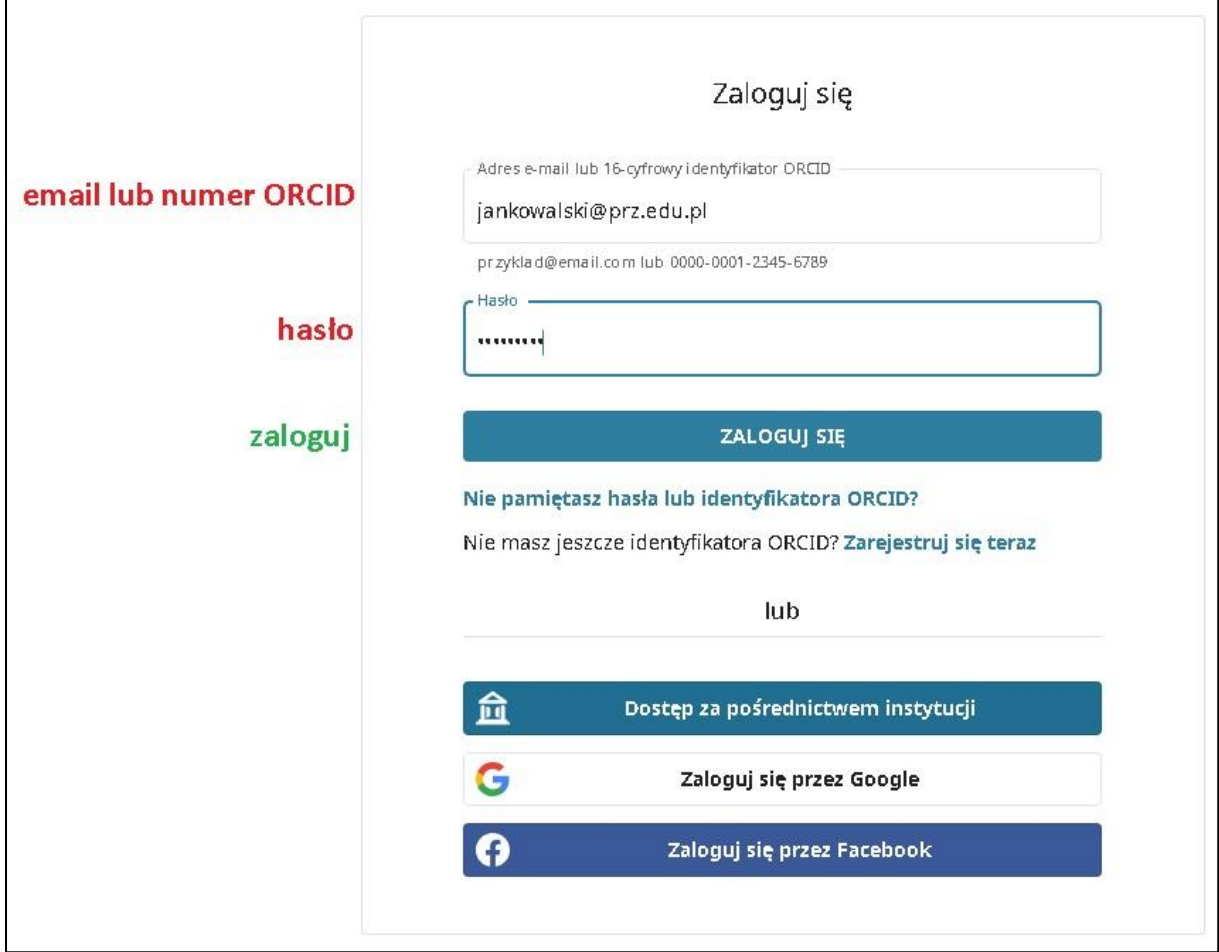